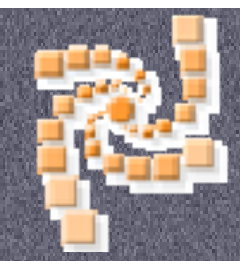

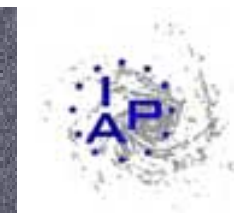

# SPICA pipeline

#### Laurent DOMISSE

J.C. MALAPERT – E. BERTIN – F. MAGNARD TERAPIX – IAP

### Outline

- Terapix pipeline overview
- Architecture
- Installation
- Spica Automatic
- Web Interface
- Spica Database
- Spica Web
- Improvements
- Conclusion

# Terapix pipeline overview

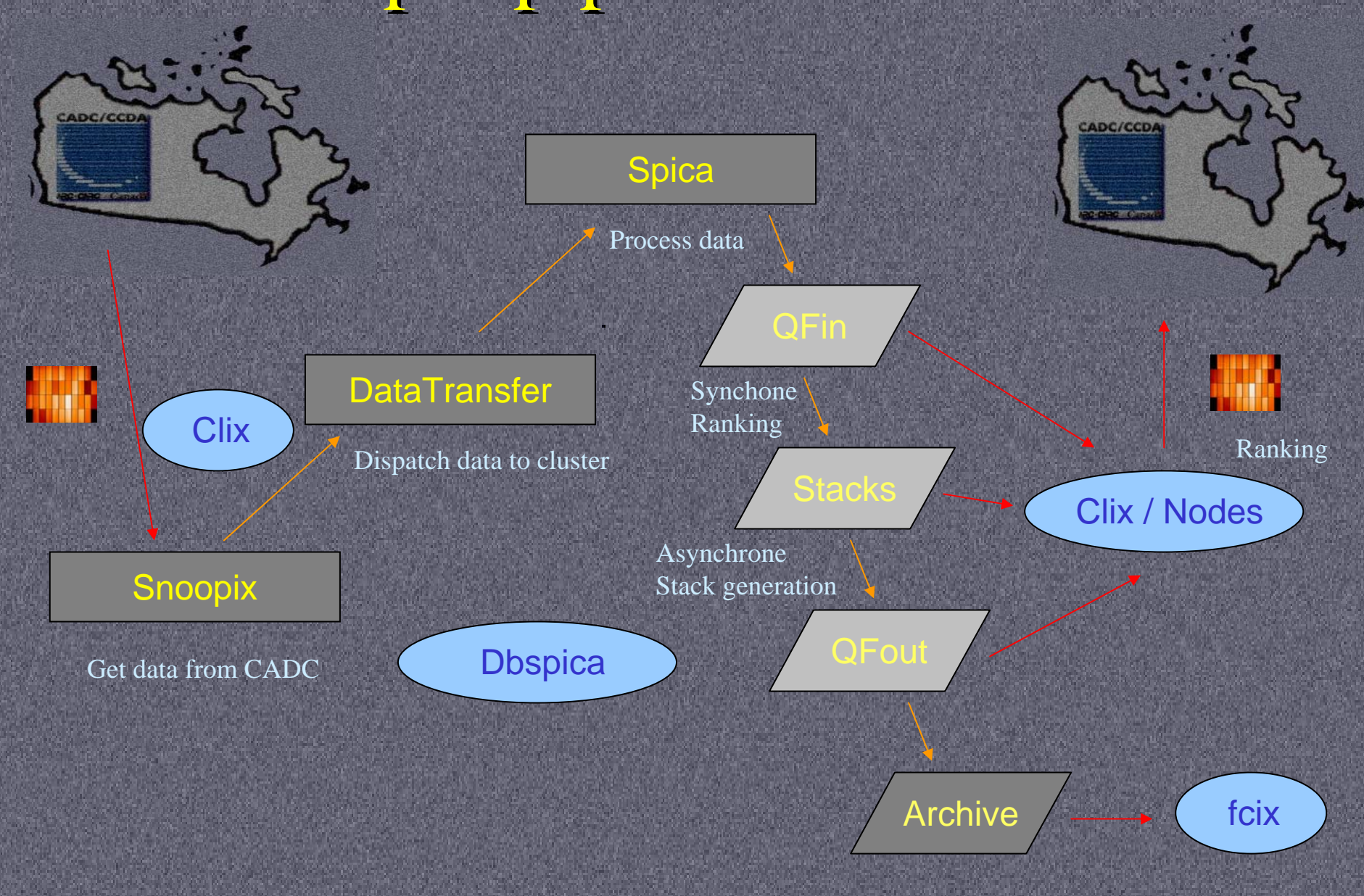

# Snooppix overview

**To Utility for non-interactive download Monitors the CADC-CFHTLS archive area Example 2.5 Selects of type of data to download Example 12** Checks for data with new Elixir history (new or reprocessed by CFHT) **Theorem Exercise** Transfers these data to Terapix repository

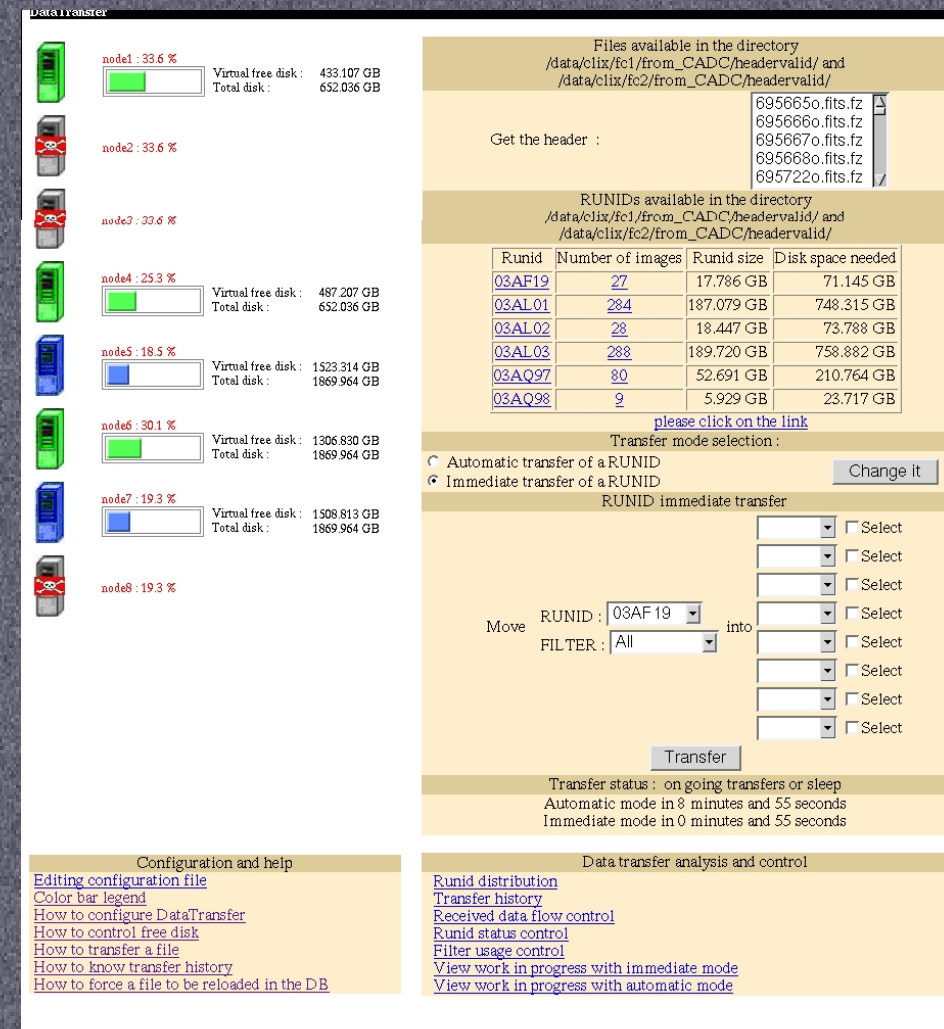

Copyright © 2003 Terapix - IAP - J.C. Malapert

### Datatransfer

**Transfers the data monitored** by SNOOPPIX from the data transfer repository disks to Terapix processing disks

**B** Checks available disk space on each node and sends the data on disks with enough space to produce weight + flag map images

**Makes statistics on images** (period, RunID, filter, etc…) and stores meta-data on local DB

Can run automatically or manually

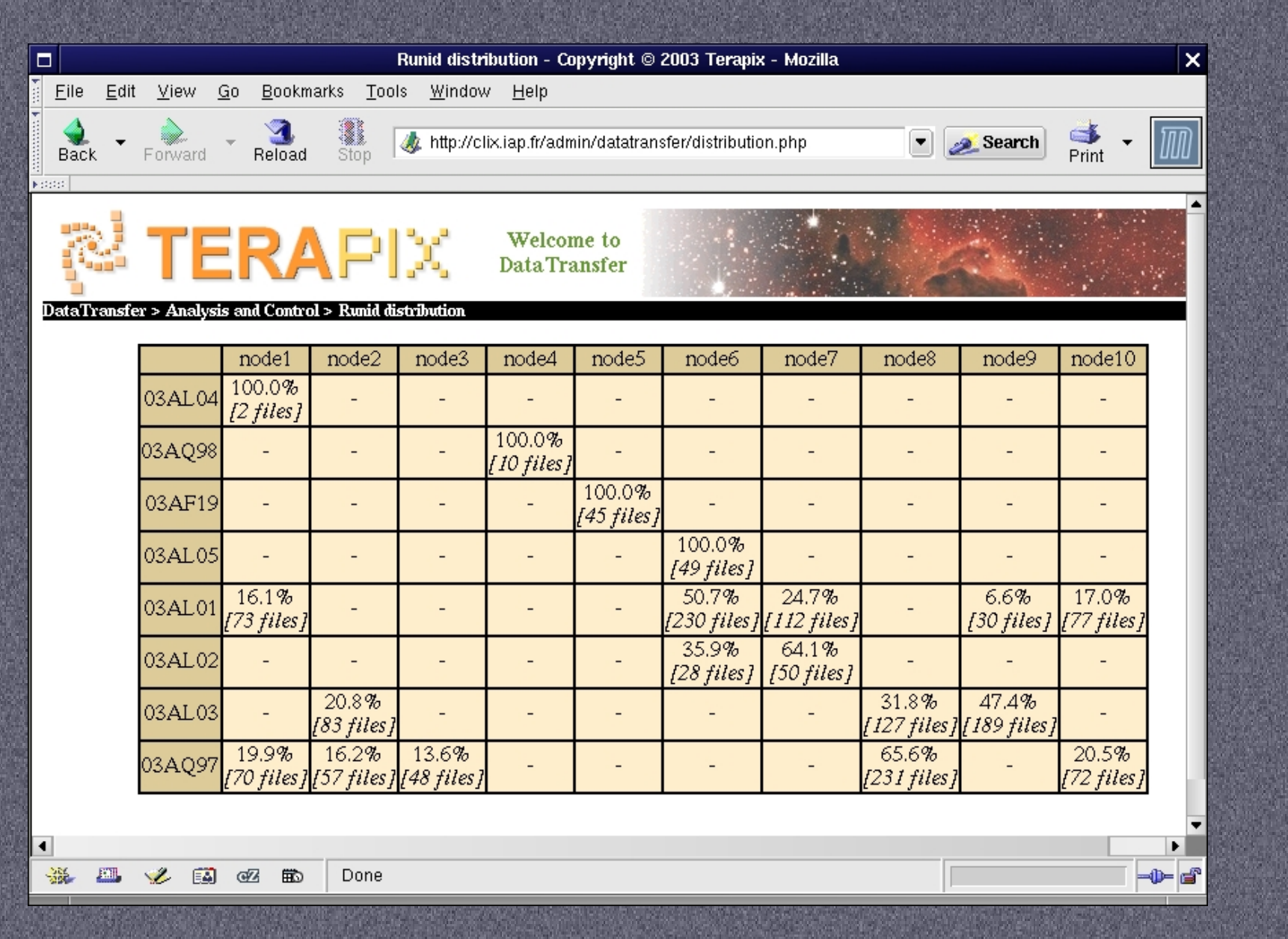

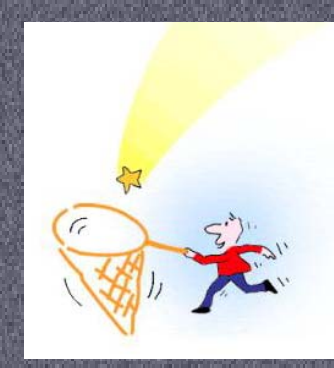

# SPICA SPICA Characteristics Characteristics

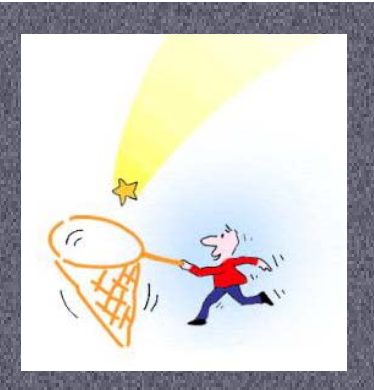

- •MegaCam data processing tool
- Data Flow control (based on runid/filter)
- Scamp, Swarp, Sextractor and QualityFITS tools
- Cluster/Standalone
- 5-level scripts
- Synchronous /asynchronous scripts
- Builds shell scripts to feed spica daemon
- Several Modes (survey/images/area…)
- Automatic (scripts) / Manual (Web) processing
- Handles MEF/CCD files
- Database storage (history / XML output)
- Web report

## Architecture proposed Architecture proposed at first at first

#### • Client/Server

- Server prepares stacks
- Server searches for available node
- Server sends stack according to cpu, ram, disk node
- Redondant server
	- In case of hardware failure
- Database
	- Pipeline memory

#### Terapix constraints

- Nodes should be autonomous
	- No redundancy
	- No server
- I/O should be minimized
	- Data on the same node
	- Local output and remote output for CADC
- Release configuration « Frozen »
- Failure tolerances
	- Save pipeline status
- Can work with any image
	- Dynamic and flexible database (dbterapix)

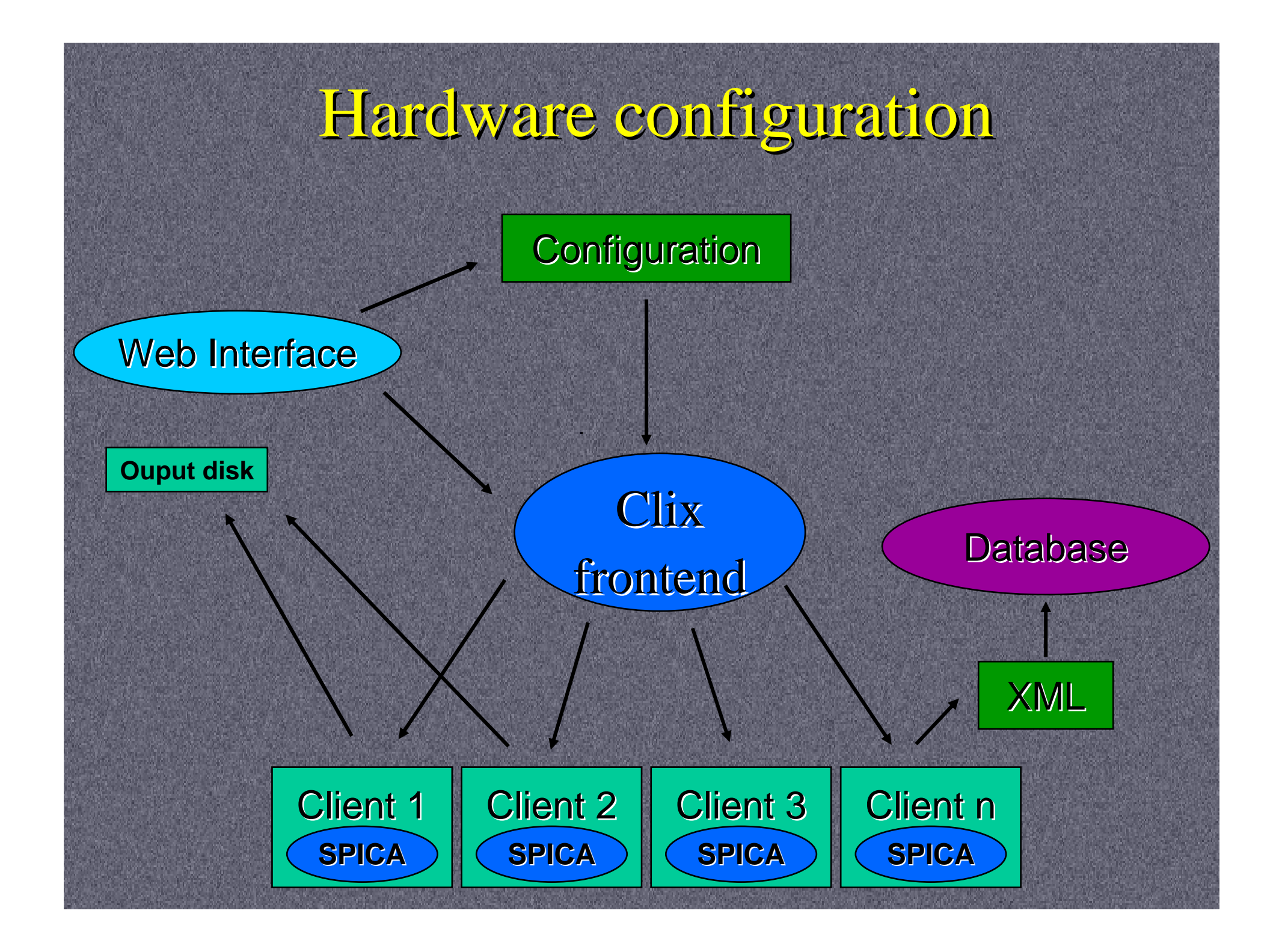

## History

- Pipeline CFH12k
	- No database, rsh
	- February 2002 June 2002
- Spica Web
	- Elixir / Dbterapix / Astrometrix
	- June 2002 June 2004
- Spica automatic
	- Spica / Dbspica / Scamp
	- June 2004 March 2012

#### **Installation**

- Requirements :
	- Perl, PHP, MySQL, NFS (almost optional)
- Perl Modules:
	- DBI : database connector
	- Astro-WCS : compute WCS coordinates
	- XML-Simple : XML parsing
	- PDL : completeness graphs
- Spica : 3 packs + 1 db
	- Core : perl scripts (/usr/local/spica/)
	- Web interface : PHP scripts (/var/www/html/)
	- Configuration files (/usr/local/etc/spica/)
	- Database SQL table

### QualityFITS in

- Synchronous Perl script (spica\_ini.pl)
	- Runs on each node
	- One for each raid partition
	- 20 to 50 minutes per file
- Todo
	- Reprocessing
	- Using CFHT Metadata
	- Downloading masters from CFHT, from other nodes
	- Webservice ?
		- Faster but data is dispatched randomly => problems when crash occurs

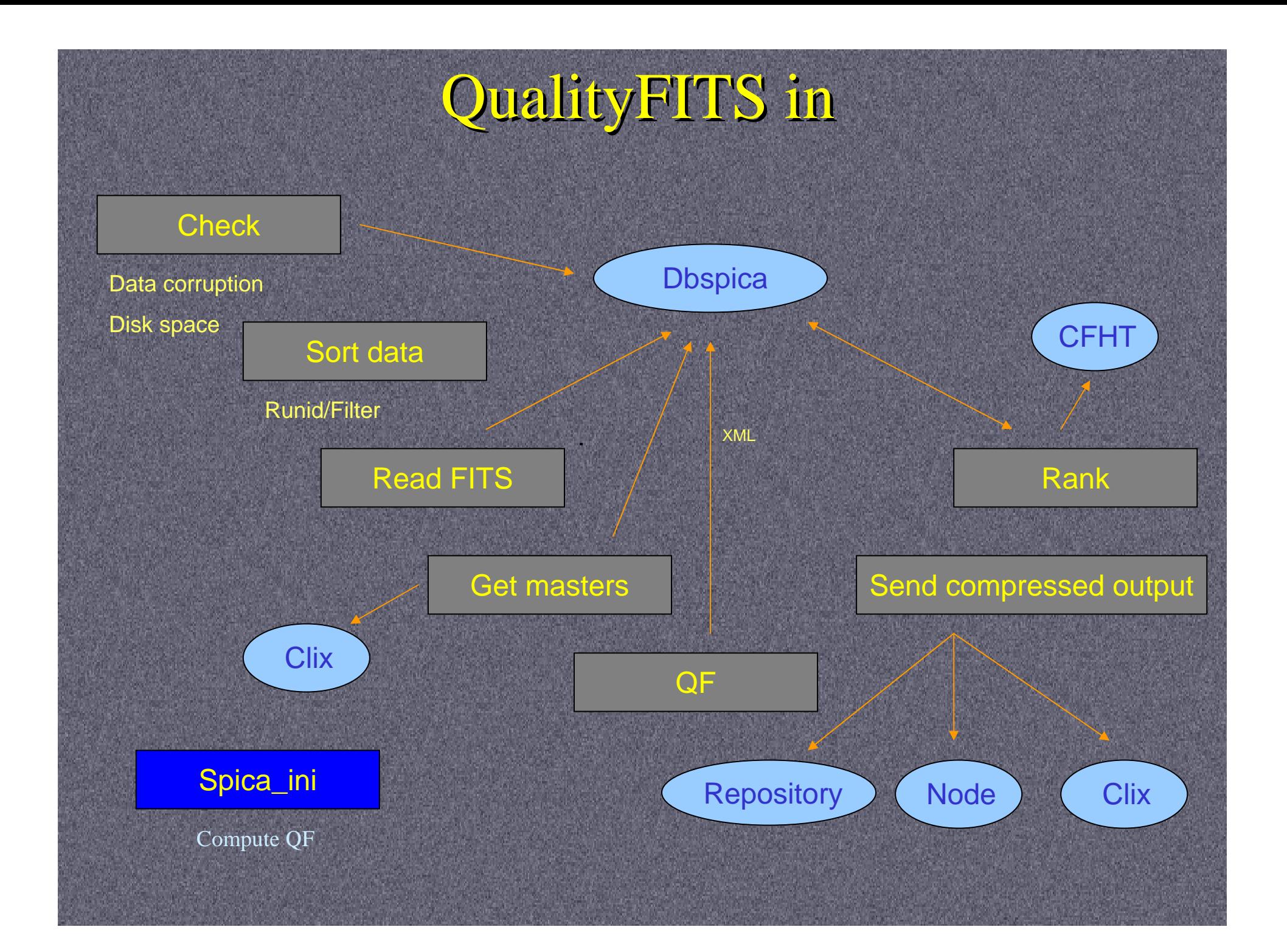

## Spica

#### • Perl script (spica\_auto.pl)

- Generates commands and launches scripts for each stack
- Generates .head files (photometry)
- Copies/Links weighted data from other nodes
- Chooses files according to stacks rules
	- Filter, Exposure Time, Skyprobe, Seeing …
- Daemon scripts
	- Chooses which stack to run (priority rules)
	- Restarts stopped stacks (software crash)

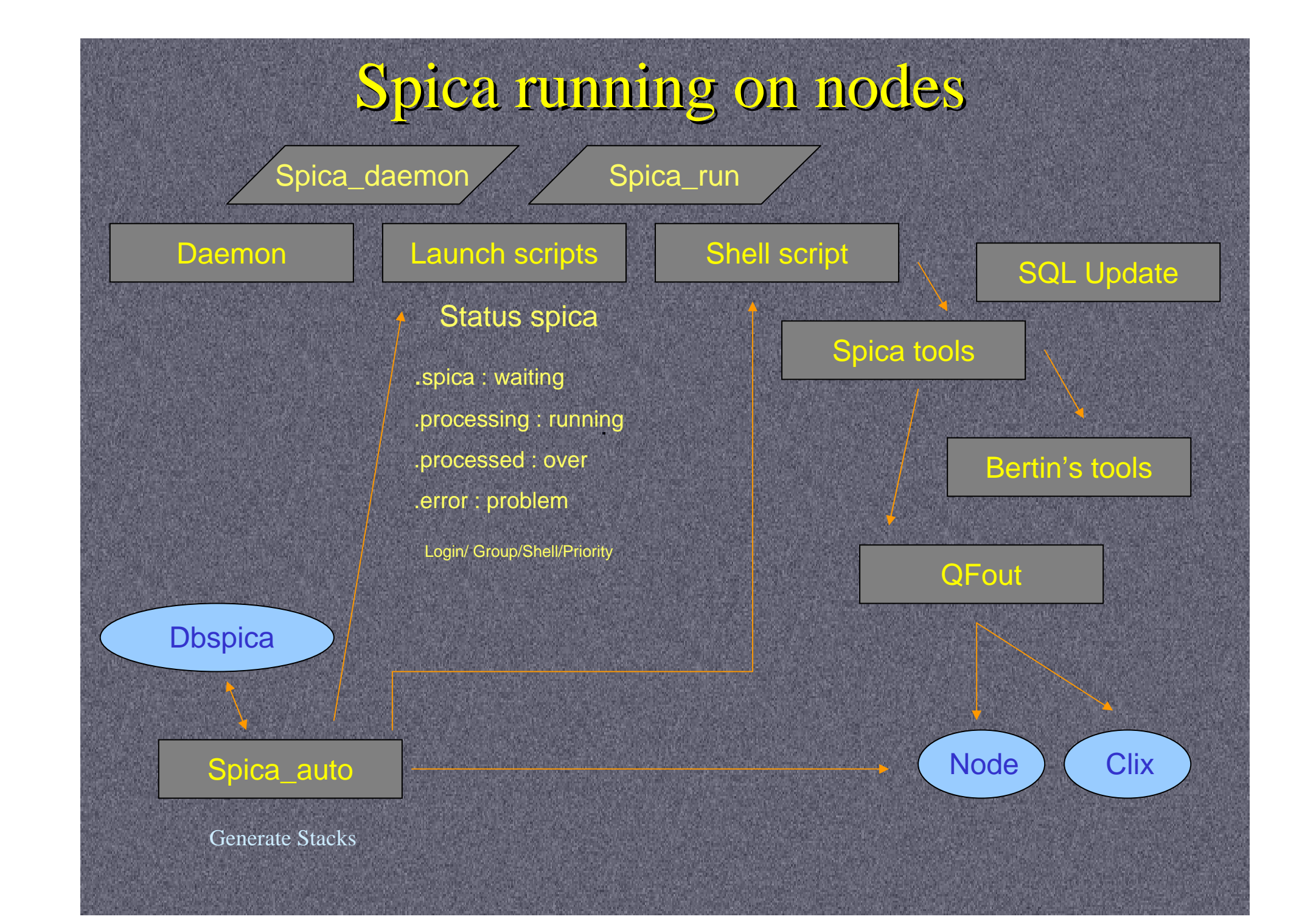

### Spica on each node

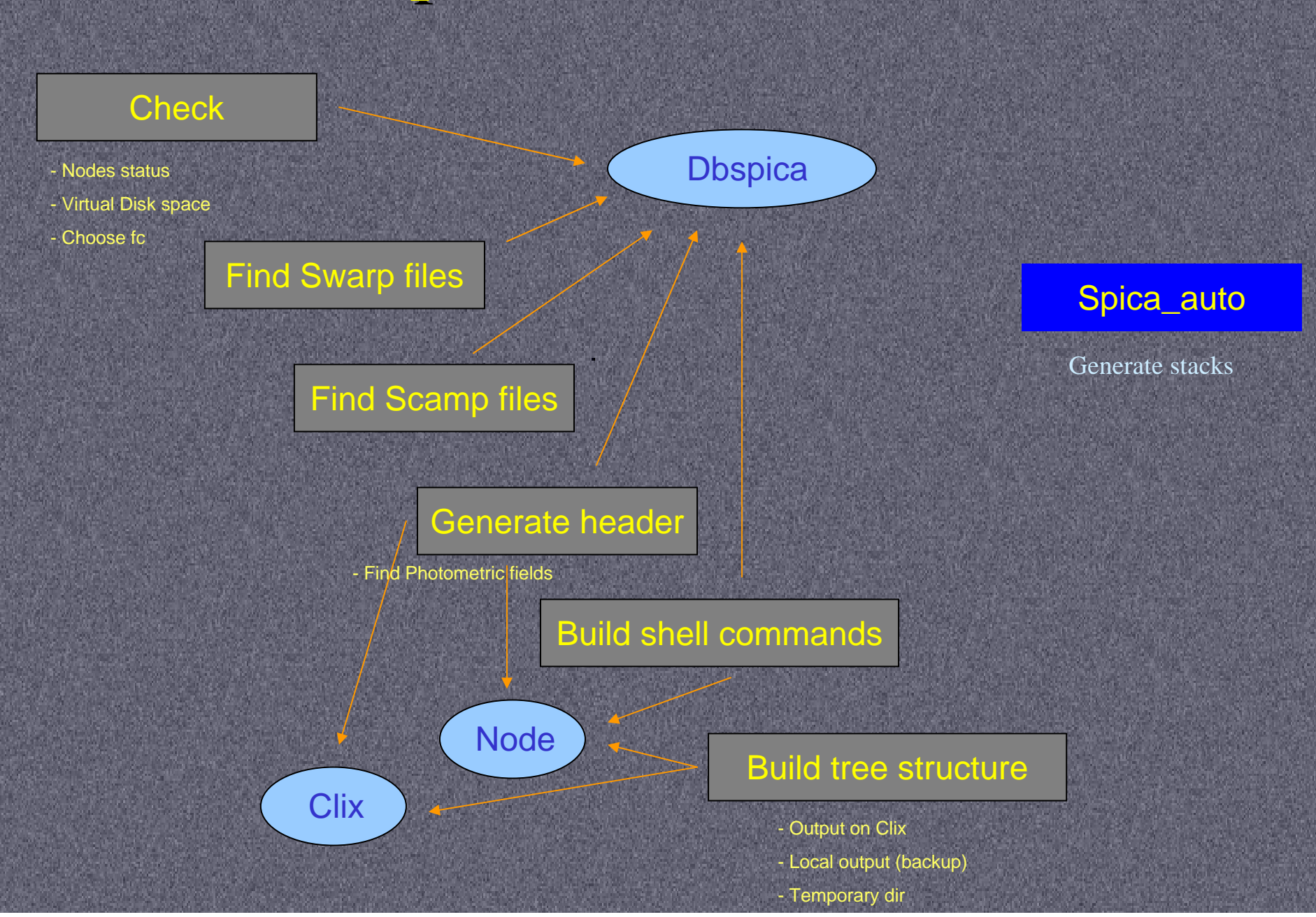

## Spica

- Finds for each file located on the node
	- To which stack the file belongs
	- Lists files to be used by swarp
		- Makes symbolic links to other nodes (or copies the files)
	- Lists files to be used by scamp
		- Number of sources must be uniform across the field of view
		- Create .ahead for missing Phot\_C, Scampcol, PhotFlag
	- Creates tree structure (temporary working directory)
- Finds Photometric files
	- Uses CFHT Meta-data (skyprobe, ranking)
- Generates one shell command file and one starting file per stack

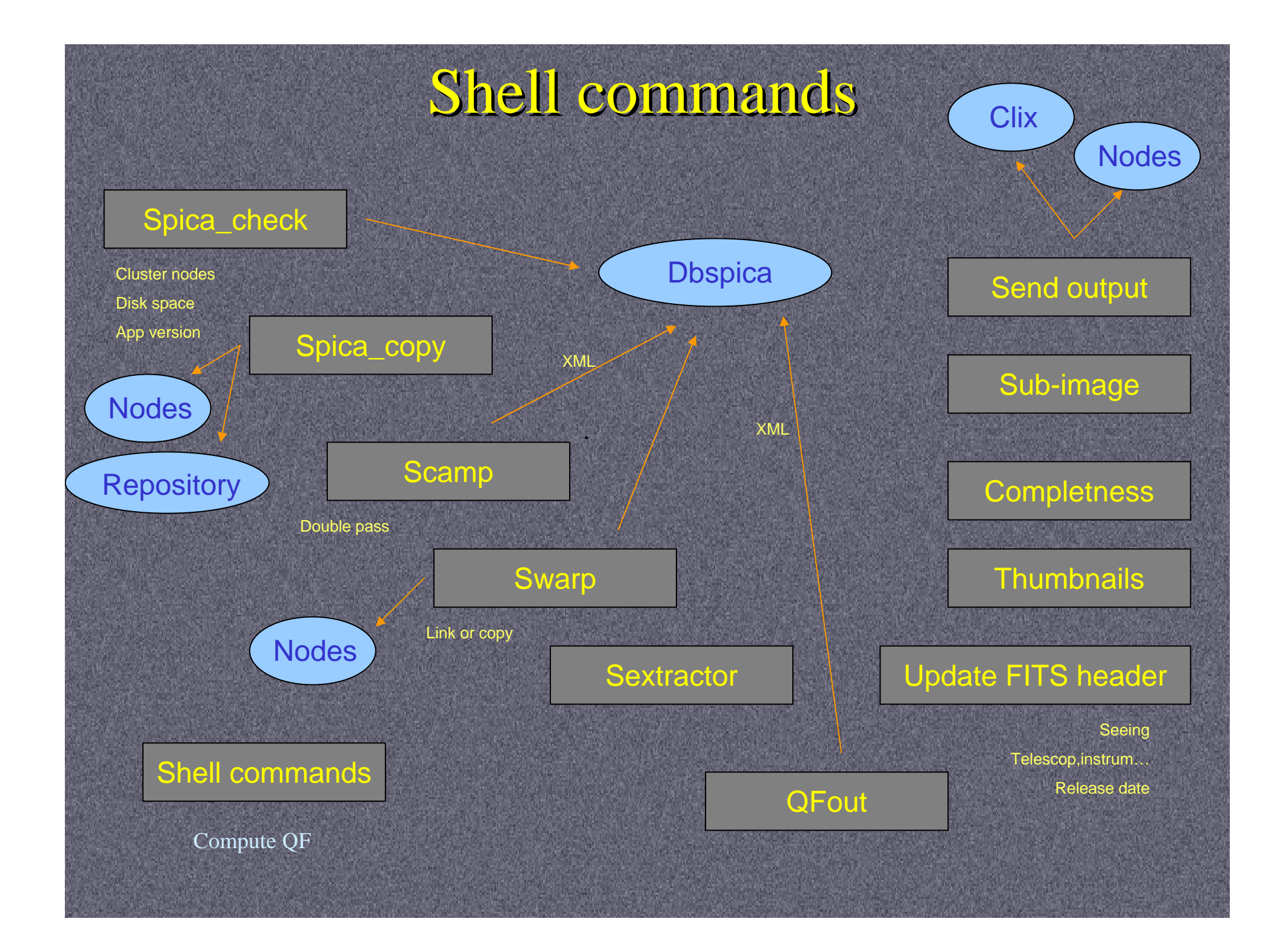

#### Spica\_auto

- Computing modes
	- Image by image (VW)
	- Stack (Wide, Pre-Wide, Deep)
	- PI …
- Finds sky areas to stack
	- Automatic group selection
	- Sky grid
	- Loads location sky fields coord.
- Filtering rules
	- Filter, Exposure Time, Skyprobe, Seeing …

#### Spica scripts (1)

- Spica\_auto.pl
	- Generates shell command scripts for each stack
	- Prepares stack files according to filtering rules
	- Generates XML history
	- Fills dbspica
- Spica\_daemon.pl
	- Executes the .spica file
	- .error, .processed, .processing status
- Spica\_run.pl
	- Runs each shell command lines
	- Checks status control
	- Aborts and saves if problems

## Spica scripts (2)

- Shell command files
	- Copies/Updates files
	- Executes applications and spica scripts
- Spica scripts
	- Database queries / loading XML
	- Input/Output management
	- Extracts sub-image/Comptness/thumbnails/ Update QF…

#### Stacks list

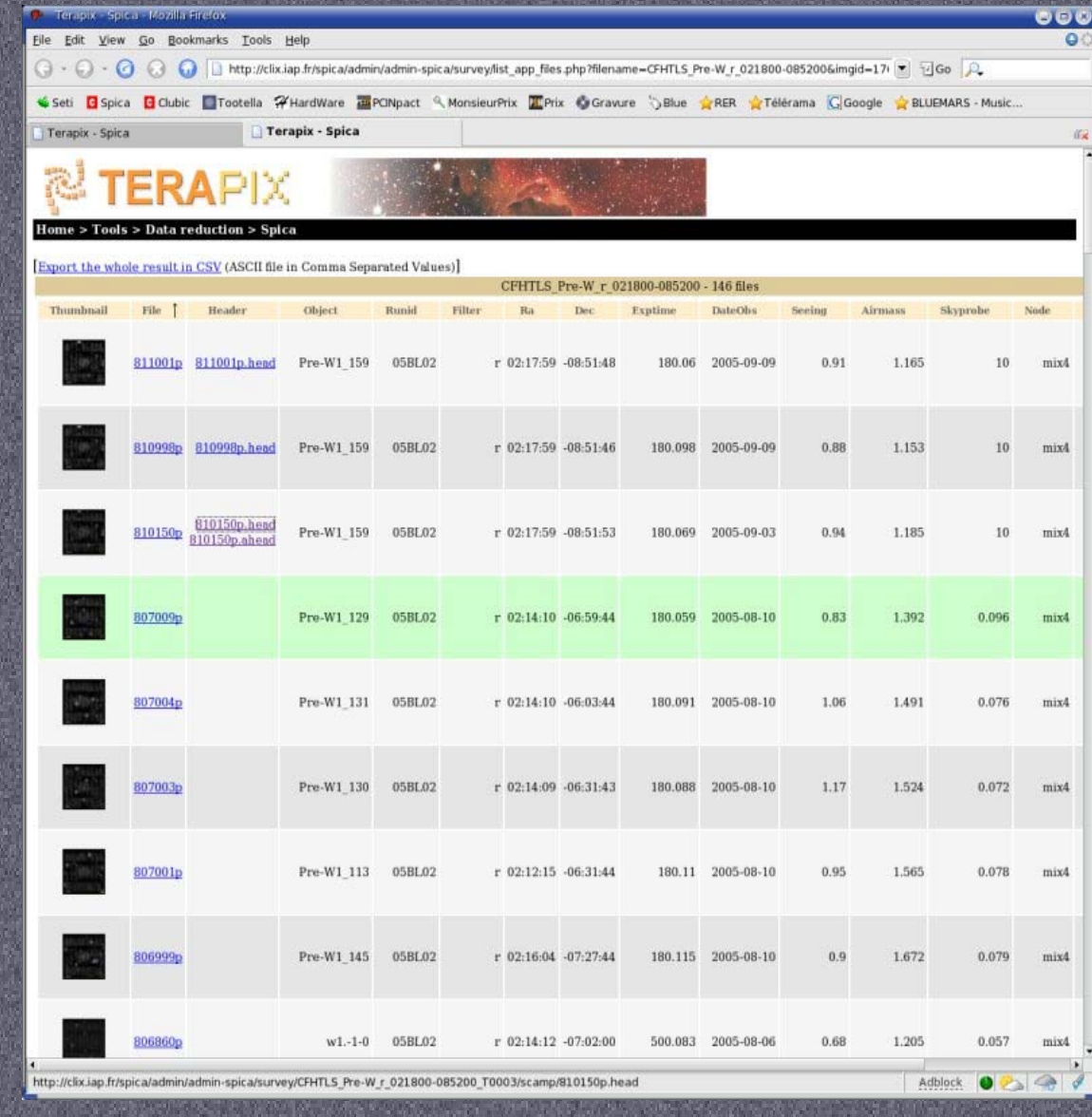

- - Stacks list :
	- Pending
	- Running
	- Completed
- Files list :
	- Scamp
	- Swarp
- Priority
- $\pi^*$ Ranking
- Processing time

# Spica scripts

- •Spica\_ini : QF
- •Spica auto : Prepares and generates stacks
- QF\_xml : Loads XML QF into dbspica
- •Spica\_check : Checks before launch
- •Spica\_run : Runs each shell command
- •Spica\_daemon : Launches stacks
- •Comptness : Computes comptness
- Stifbin : Thumbnails
- $\bullet$ Spica\_copy : Copies ldac node to node
- •End\_runid : Email, Symlink, Closes stacks
- $\bullet$ Scamp\_xml : Loads Scamp XML into dbspica
- •Extract\_subimage : Extracts stack subimage
- •Ranking\_auto : Stack notation
- •Update\_seeing : Updates FITS keyword
- •Update\_swarp\_header : Updates external header
- •Update db spica : SQL update
- •Update\_release\_date : Updates FITS keywords
- •Qf\_db\_spica : Updates QF output in dbspica
- •Update\_qf2 : Updates QF HTML page

#### PHP Scripts

Display :

•

•

- QF, Stacks repor<sup>t</sup>
- Data management
- Data-mining
- • Dbspica managemen<sup>t</sup>
	- Spica Web

…

- Data selection
- User account

#### Spica database (1)

- 29 tables
	- Application configurations (Spica Web)
	- Cluster configurations (node, user, path, problem)
	- QF XML output, Scamp XML, Comptness, WCS
	- Metadata (skyprobe)
	- Spica auto
		- Auto\_status (stack list)
		- Auto\_run (status list)
		- Auto\_job (application list)
		- Auto\_file (file list)
- Processing history
- Data-mining tool

### Spica database (2)

- ClusterNode
	- cluster configuration (Ram,Cpu,Disk,Status)
	- Checks available node (via crontab script)
- Application
	- Name, Binary,Version, Date, Config files
	- Checks all nodes have the same binary
	- Updated when a new binary is installed
- Auto\_view
	- Login, passwd, runid, email
	- Restricts access for Web interface
	- Updated with PI Data

## Spica testing

- Pix3/Pix4 testing nodes
- How to use it :
	- Install images on pix3/pix4 node
	- Install/Update
		- Spica scripts
		- Applications
		- Configuration files (Release number + options)
		- Dbspica (version number)
	- Run QFin with spica\_ini.pl
	- Run stacking with spica\_auto.pl
	- If necessary to remove QFin/Stack, use Web interface

#### Software failure (1)

- Failure detection :
	- Spica\_check before running each stack
		- Node status
		- Disks space
		- Stack status
		- Application version number
	- ldac repository used in case of node crash
- If a failure happens :
	- Spica processes the next stack
	- Spica sends Teraop Email
	- Spica changes Status in dbspica
	- Spica moves .processing to .error

#### Software failure (2)

- Standard procedure to recover from the failure :
	- Check files, solve the problems and restart
	- Rename launch script from .error to .spica (stack)
	- Remove lock file (QFin)
	- Change Status\_spica flag in dbspica.auto\_status
- Restart from the failed command (memorized by Spica when failure happened)
- Note : NFS dependence
	- Web interface
	- Swarp symbolic links (to avoid data transfer between nodes)

#### Hardware failure

- Sensitive hosts (not allowed to crash)
	- Dbterapix : Dbspica
	- Clix : input/output disks, mail, DNS
	- Mix6 : repository ldac
		- Note : Crontab scripts checks node state regularly
- When hardware failure happens :
	- Find which QF,Stack was running
	- Check Dbspica
	- Check files located on nodes and output disks
	- Unlock and repair or delete
	- Remove stack,QF to clean dbspica

### Spica problem interface

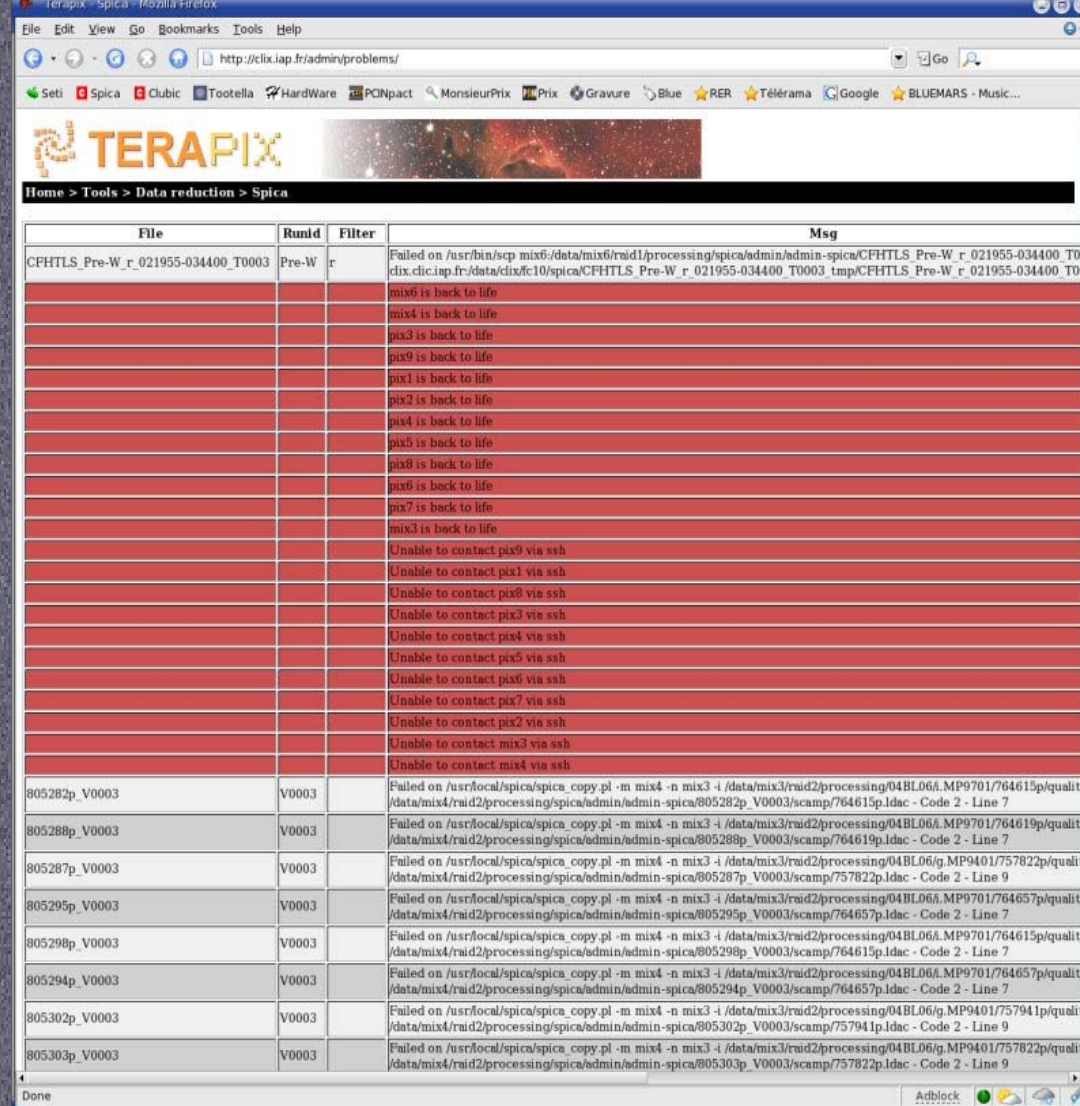

#### Summary of failures

- Software
- Hardware (red)
- •Display :

 $\bullet$ 

- File
- Runid, Filter
- Error message
- Date
- Node
- Release mode,version

### Spica updating

- How to update one (or more) application(s) :
	- Check permission to update (major/minor version number)
	- Install the application(s) on all nodes
	- Change configuration file if needed
	- Update application table in dbspica
- Updating Spica scripts
- Updating dbspica
- Adding a new node
	- Before Stacking
	- Update ClusterNode table in dbspica

# $F.A.Q.$  $(1)$

- I want to test my new software
	- Use Pix3/Pix4 ! ;)
- How to rebuild a stack ?
	- Remove it with the admin interface
	- Rerun spica\_auto.pl to regenerate the command file
	- Make sure spica daemon is running
- How to launch Spica ?
	- QFin : spica\_ini.pl
	- Stack : spica\_auto.pl

# $F.A.O. (2)$

- What can I do ?
	- Run QFin when spica is running
- What cannot I do ?
	- Remove QFin / Change rank when Spica is running
	- Update application with major version number
	- Change spica command files without deleting them beforehand
		- Selection of files
		- Ahead values
		- …

#### Web Interface

- Database Query
	- QFin
	- Stack
	- Individual image (QFin + VeryWide)
- Data Management
	- Ranking QF and stack
	- Removing QFin / Stacks
- Data-mining
	- CPU stats
	- Stack comparison
	- Scamp / Completeness plots

#### lumber of images with problem unber of OF Images Filter Grade pix6 196 behave to  $\begin{tabular}{l|c|c} Name & Number \\ 04BQ04 & 55 \\ 04BQ05 & 141 \\ \end{tabular}$ **Time Number** Tau038-1<br>Tau038-7 5 s 31<br>30 s 27<br>30 s 27 Taxonicht R. 1 Taurus04B-10  $360 s 70$ TaurusO4B-2  $$  $\bullet\bullet\bullet$ Taurus04B-4  $\alpha$ Taurus04B-5 t mirumvan u<br>Fairmicht R.6  $\bullet$   $\Box$  Go  $\Box$ Taurus04B-7 a/admin/admin-snic a/m alityfits/index.nhn  $T_{\text{source}} = 0.102 \text{ m}$  $0.810$ TRONpact WonsieurPrix TPrix Cravure SBlue CRER Creditama CGoogle CBLUEMARS Music... **Date Obs** Date 1004-11-07 **lityfits Processed data** 7004-11-08 2004-11-20 2004-11-22 2004-12-05 2004-12-12 - $2004 - 12 - 17$ RunId 2003 **RunId 200 RunId 200** 2004-12-18 Name Number 16 Name Number % Name Number Name Number % Name Number  $\begin{array}{|c|c|c|c|}\n\hline\n2004-12-20 & 26 \\
\hline\n2004-12-21 & 37\n\end{array}$ 617 4% 3748 29.5  $205 - 32$  $40189$ u.MP9301 COHAFOL 25 04AF09 BROACO mix3 439 14 % 3794 29 % 0341.01 NAL01  $711$  139 05AD99  $98$   $2%$  $n$  MP9401 3365 26.96 mix4 03AL02  $78$ 04AL02  $76$  19 05AF31  $46$  1% EMP9601 3633 28 % nixfi 4047 31 PI data access  $374$  12  $23 09$  $76$   $1$ 3858 30 %  $447$  3 E0.1AE 60.IA10 05AH18 MP9701  $Fix5$ 68 19  $1128$  25 1342 10 % pixo  $427$  3 % **ML04**  $20<sup>0</sup>$ 04AL04 05AL01 NPSSOL Login admin  $56$  1  $147$  1 3A1.05 04AL05  $62$  19 **05AL02**  $305<sup>8</sup>$  $n/7$ Password<sup>\*\*\*\*\*</sup>  $10000$ **SAOPS** 04AL06 662 12 % 05AL03  $414$  99 Grade pix9 205 1 %  $Ga$ 381107  $122$  4 044098  $33 19$ 05AL04  $73 19$ Value Number  $46 \n19$  $77$  1% ot graded 77 0 05AL05  $201 - 4$ **03BH98** 04A099 03BL01 828 275 04BP28  $197$  3 % 05AL06 812 189 5335 415  $\Lambda$ Warning : cannot 381.02  $238$  7  $94 19$  $34$  0 6077 479 04BH<sub>0</sub> **6AO9** connect to mix5 **03BL03** 325 10  $14 0%$  $408$  9  $C = 109189$ 34BH98 0581.01 03BL04  $70$  2 04BL01 1218 23 9 0581.02  $289 69$ 234 1% **CO.1820**  $105 - 3$ 413 79  $\boxed{129}$ 14BL02 COINSE 03BL06 248 83 04BL03  $971%$ **OBBL04**  $709$  $76$   $2$ 34BL04  $153$  2% 058098  $70'$ Total 3042 100 % 04BL05  $106$   $2%$ Total 4488 100 04BL06 983 18 %  $73$  19 04BO98 Total 5285 100 5 QF in progress... (1) Image Runid Filter Object Node 775333p 04BF28 2MP9801 Tau03B-7 pix6 Quality Assessment summary table of input data derived from the Terapix quality assessment tool "QualityFITS" . These data are provided for ALL CFHTLS-related images that enter into the<br>Terapix processing. Bolded runid mea This front panel can be used to select images according to your preferences earch Display DateObs Min & Max QF Version Filename O Object / Pield RunId Filter Node Grade (\*)  $2003$   $\frac{1}{2}$  03  $\frac{1}{2}$  22  $\frac{1}{2}$  $10 - 1$  $1.12.1$   $\bullet$  $\vert \mathbf{v} \vert$  $\overline{\mathbf{r}}$  $\overline{\mathcal{M}}$ 2005  $\frac{1}{209}$  09  $\frac{1}{21}$  11  $\frac{1}{2}$  $\overline{\mathbf{r}}$ Exposure RA Min & Max Dec Min & Max Master flat: **O** Master mask Skyprobe Min & Mar Airmass Seeing tirner Go |  $\boxed{00 \text{ h}\ \boxed{03 \text{ m}\ 22}}$   $\boxed{33 \text{ s}\ \boxed{43}}$   $\boxed{44}$  $Min$   $1.14$ Mm 0.5095 Mn 10.1098  $Min 1$  $-0.014$ 최  $69 - 99 - 43$  $\sqrt{23}$  h 56 m 55 Max 860.23 Max 2.521 Max 4.04 Max 23.0401 8.664 Phot: Status QF Mn 0  $\rightarrow \mathbb{R}$  $\overline{\mathbf{r}}$ Max 26.512

Pontd 040010

sher of images from datab

## QFin interface

•

•

•

•

•

Adblock **O** 23 23 2

- • QFin in progress
	- QFin summary
- PI access restricted
- • Search utility
	- Processing node, Status
	- Input files (master…)
	- Criteria (runid, filter…)
	- Output fields (seeing…)
	- Reprocessing
	- Validation
		- Ranking
		- **Comments**
	- Output files :
		- Location
		- Input file, weight, catalog

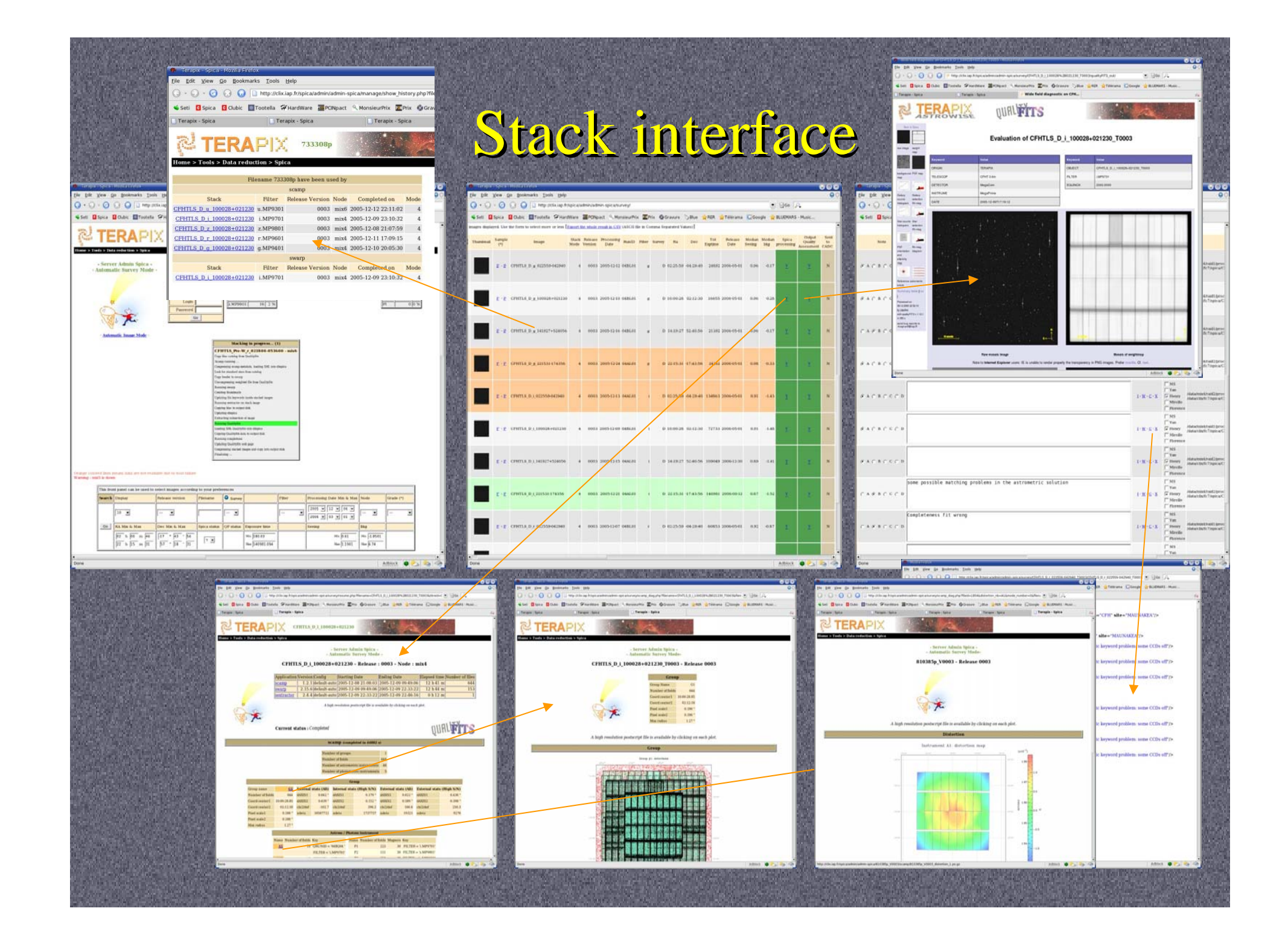

#### Stacks removal

Adblock **O** 2 4

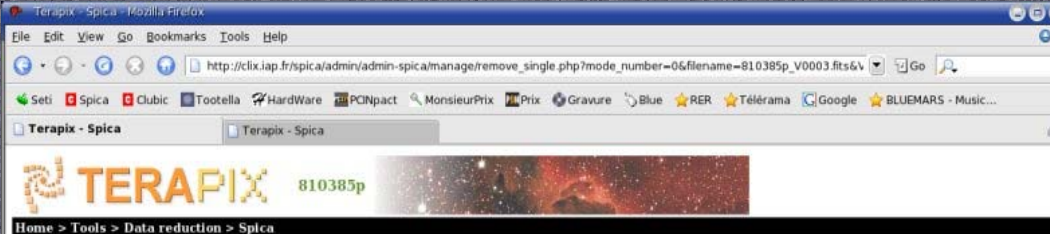

#### **Removing files**

- Remove symlink file : /var/www/localhost/htdocs/spica/admin/admin-spica/810385p\_V0003 - Remove node directory : /data/mix4/raid1/processing/05BL03/g.MP9401/spica/810385p\_V0003 Unable to find /data/clix/fc8/spica/810385p V0003

- Remove Spica script : /data/mix4/raid1/processing/spica/process/admin\_admin-spica\_810385p\_V0003.processed

#### **QF** output entries

SELECT Fileid FROM OF out base WHERE Titreid='810385p' AND ReleaseVersion='0003' AND Mode='0' DELETE FROM QF out ccd WHERE Fileid='11466' DELETE FROM QF out base WHERE Titreid='810385p' AND ReleaseVersion='0003' AND Mode='0'

#### **Comptness entries**

DELETE FROM Comptness WHERE Titreid='810385p' AND ReleaseVersion='0003' AND Mode='0'

#### **Scamp entries**

SELECT Fileid FROM Scamp base WHERE Titreid='810385p' AND ReleaseVersion='0003' AND Mode='0' DELETE FROM Scamp fgroup props WHERE Fileid='1854' DELETE FROM Scamp field props WHERE Fileid='1854' DELETE FROM Scamp photinstru props WHERE Fileid='1854' DELETE FROM Scamp photom stats WHERE Fileid='1854' DELETE FROM Scamp\_astrom\_stats WHERE Fileid='1854' DELETE FROM Scamp astrinstru props WHERE Fileid='1854'

DELETE FROM Scamp base WHERE Titreid='810385p' AND ReleaseVersion='0003' AND Mode='0'

#### **Validator entries**

**WCS** out entries

#### Spica entries

UPDATE Auto status SET Status spica='N',Status quality2='N',Note=",Comment=",ReleaseVersion=" WHERE Titreid='810385p' AND ReleaseVersion='0003' AND Mode='0'

DELETE FROM Auto run WHERE Titreid='810385p' AND ReleaseVersion='0003' AND Mode='0' AND Step='spica' DELETE FROM Auto job WHERE Titreid='810385p' AND ImgId='25069' DELETE FROM Auto file WHERE Titreid='810385p' AND ImgId='25069'

- Remove entries :
	- Dbspica
	- Output files
	- Input files
- Spica step :
	- QFin
	- Stacks mode
	- Image mode (VW)
- • Group :
	- Filename
	- Runid
	- Node

#### Data-mining

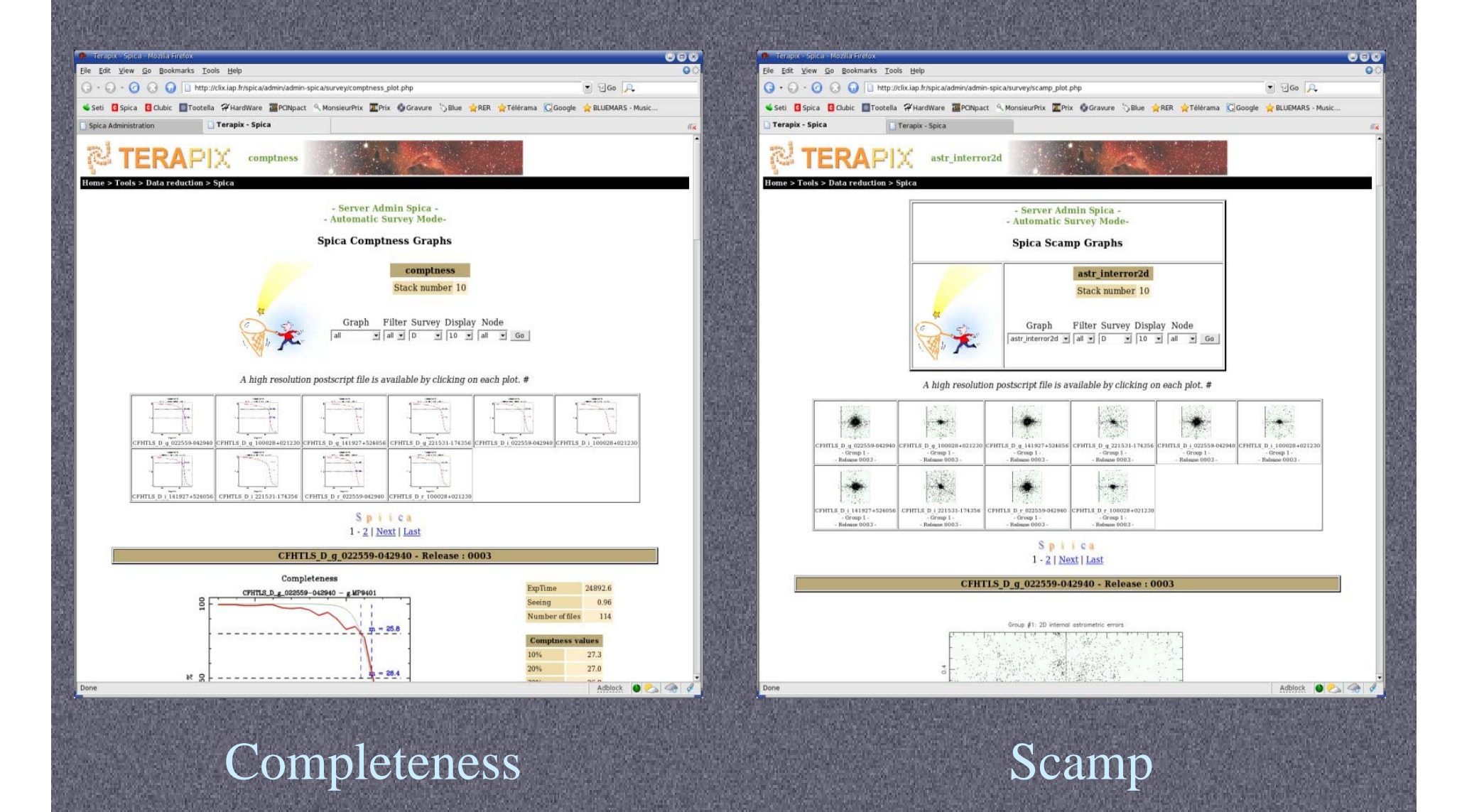

#### Release comparison

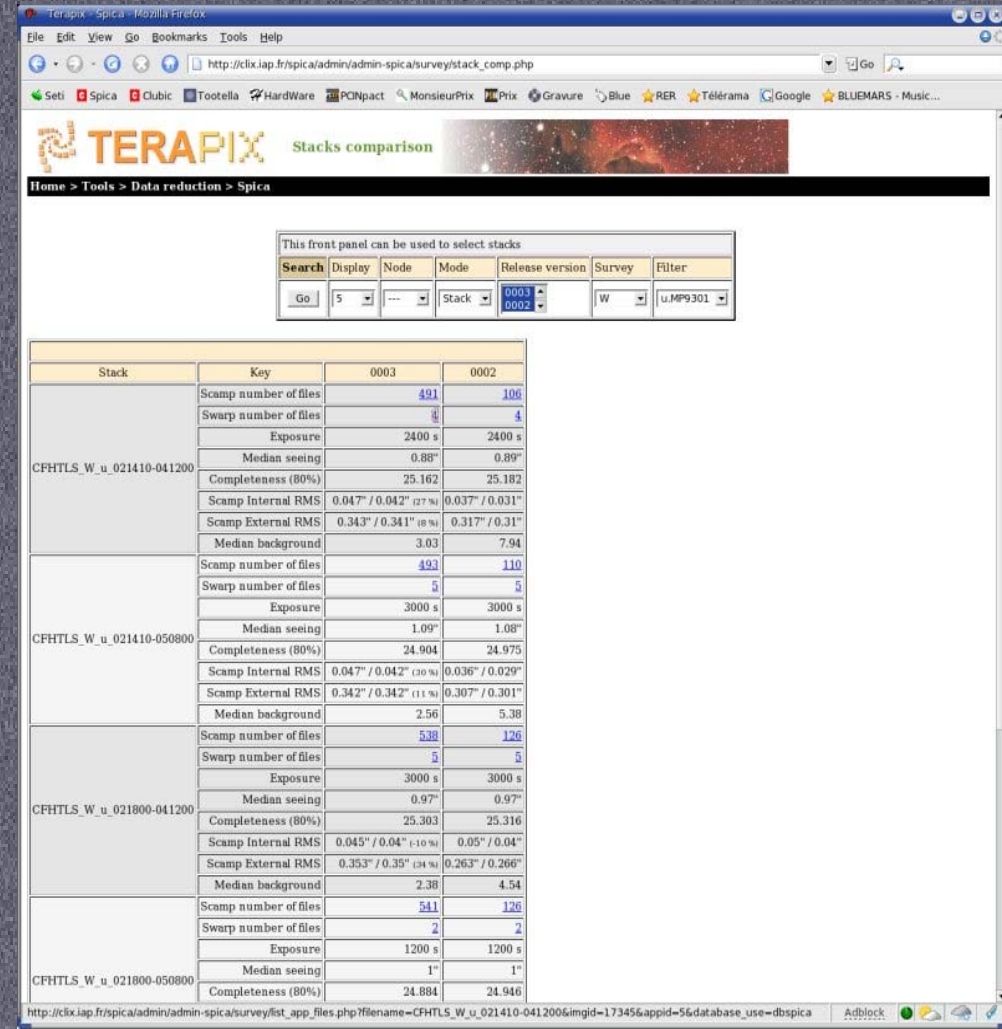

- \* Compare several releases :
	- Scamp / Swarp files
	- Exposure
	- Seeing

…

- Completeness
- Background
- …\* Find stack to compare : Survey - Filter - Release number

#### CPU Stats

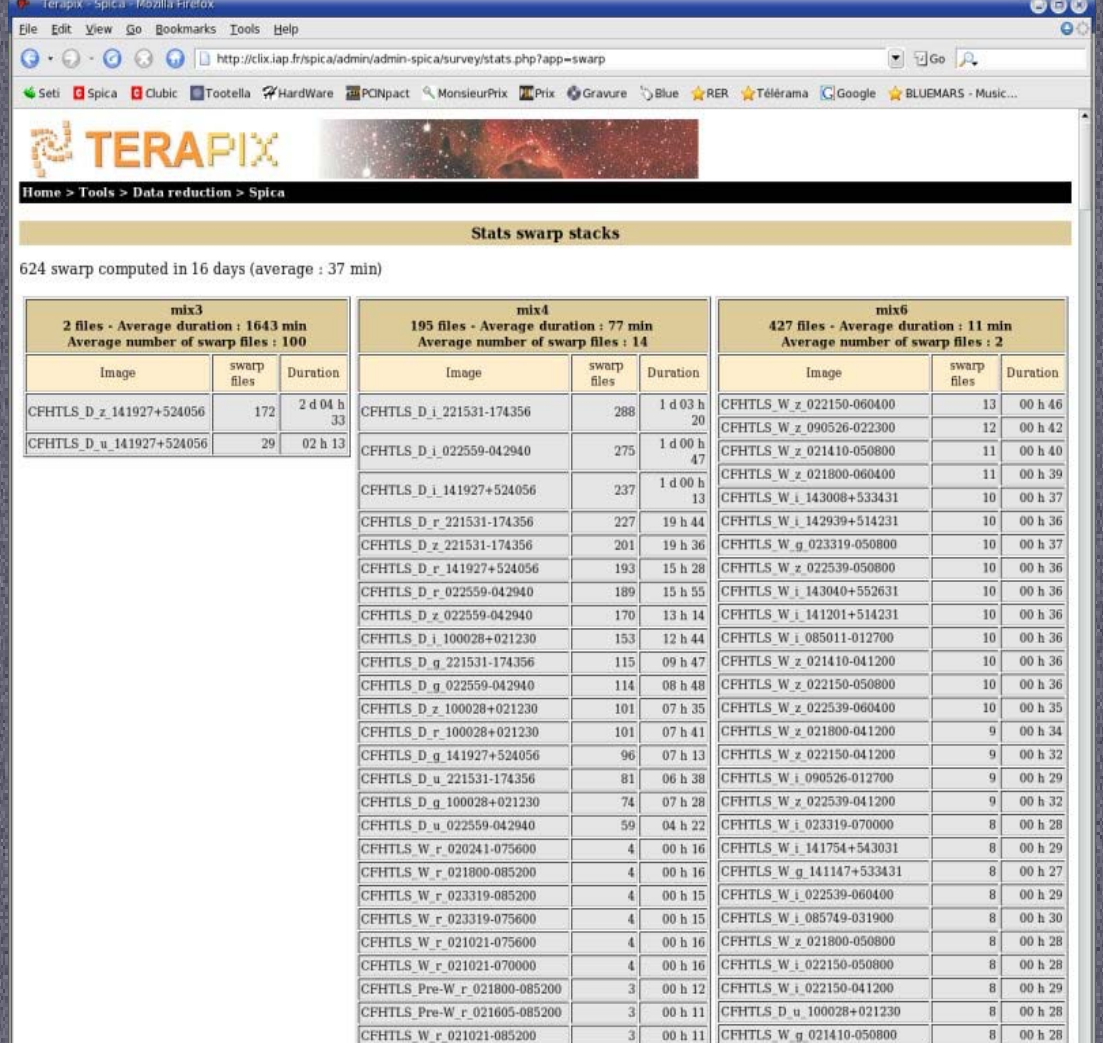

CFHTLS\_Pre-W\_r\_022929-085200

CEHTI S W r 021021-050800

 $200h08$ 

00 h 08

CFHTLS\_W\_i\_085400-012700

CEHTLS W i 143023+543031

 $00$ h 25  $\begin{array}{|c|c|c|c|}\n\hline\n7 & 00 & 24 \\
\hline\n\end{array}$ 

Adblock O

• By application

- Scamp
- Swarp
- Sextractor

QF

- By node
- Total CPU used
- Average by node

# Pipeline SPICA / Web

#### « web » interface

흲

- used remotely
- User accounts
- Selection criteria includedfor user selection ofimages and configuration files

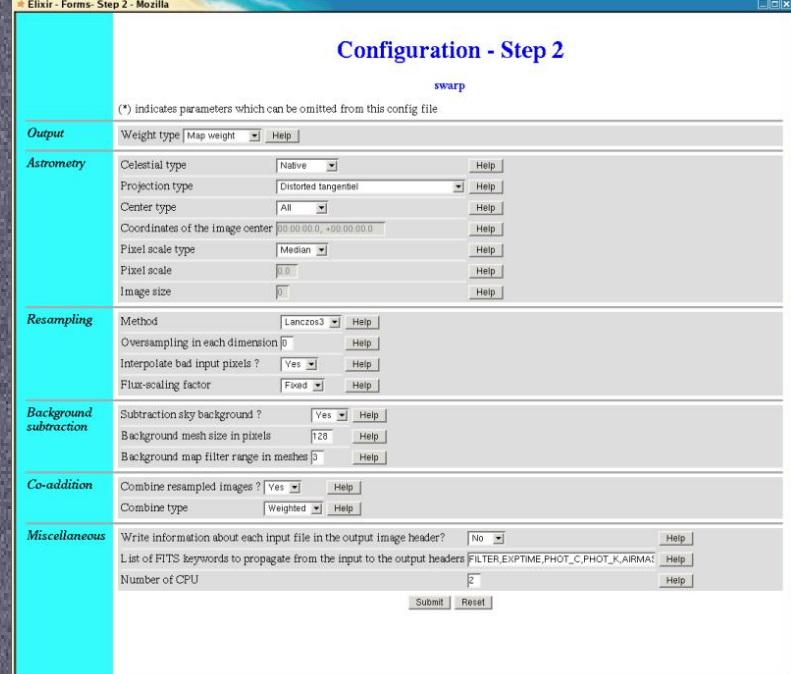

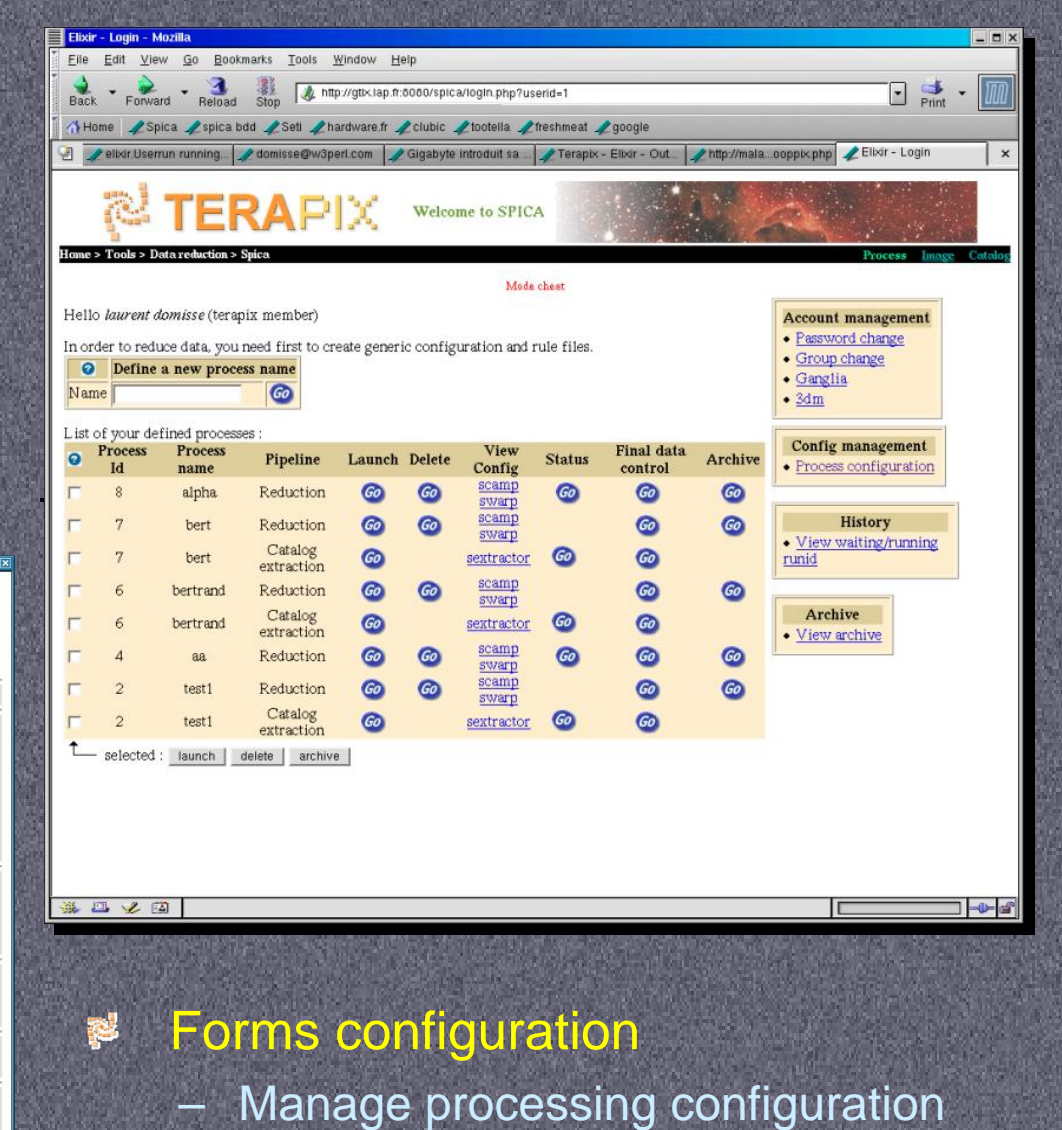

# Pipeline SPICA / Web

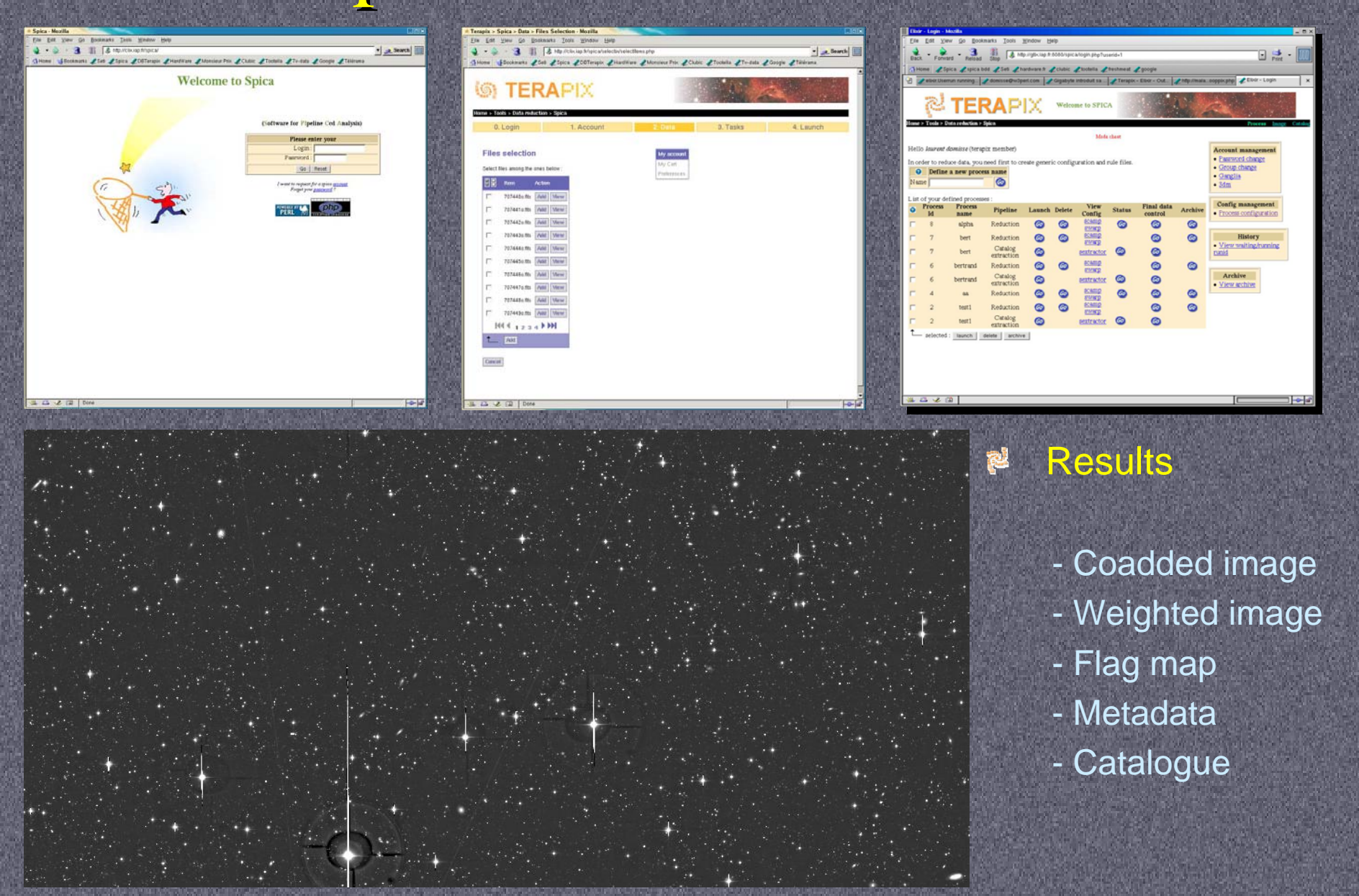

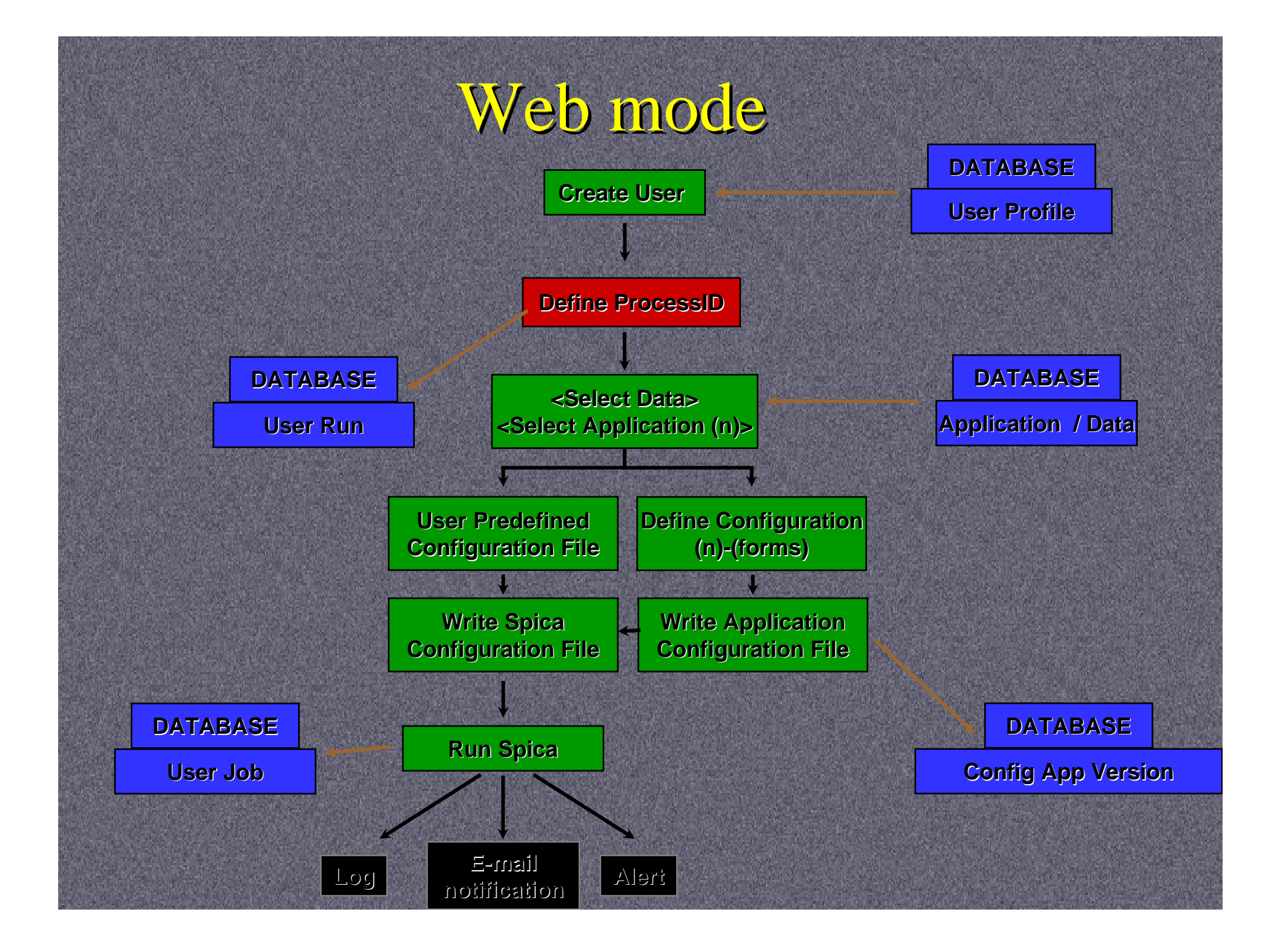

## Todo list (1)

- Spica
	- Stacks
		- Ability to move a stack from one node to another one
		- Use previous scamp results for similar stack fields
		- Use external ldac as a reference for the stacks
	- QFin
		- Get masters from CFHT or from others nodes
		- Reprocessing
		- Managing CFHT metadata
		- QF Webservice
		- Autocorrelation
	- WirCam processing
	- More error control (errno, md5sum)
		- Automatic ranking

#### Todo list (2)

- Packaging
	- Spica Configuration files (SQL + configure)
	- SQL script to install and to fill the database
	- Subversion (spica\_core, spica\_config, spica\_web)
	- Spica standalone
- Spica Web
	- Based on Elixir, Astrometrix, dbterapix, selectix !
	- As a webservice ?

### Todo list (3)

- Web Interface
	- Fields sorting and selection, CSS output
	- Remove / Rerun spica
	- Shares configuration files with spica auto (PHP/Perl)
- Database
	- Multi-base, Multi-release, Structure optimisation
	- Uses transactions to secure
	- Store release filter rules
	- Catalog loading and data-mining
- Post-Spica
	- Catalog database
	- Chi2 / Dust / Mask / Color-Color plots

#### Conclusion

- Not perfect ...
	- Intented to be a 2 month's work
	- Set of patches made as fast as possible
	- Tailored to Megacam
- ... but it works as required !
- Interesting stuff
	- Packaging
	- Adding Wircam
	- Data-mining (catalog)
	- Spica Web

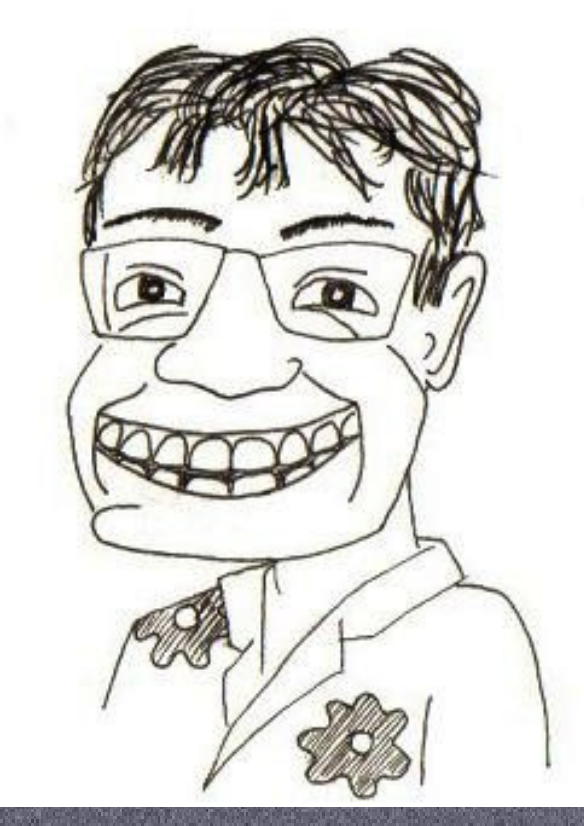

**GRRRRRRR** 

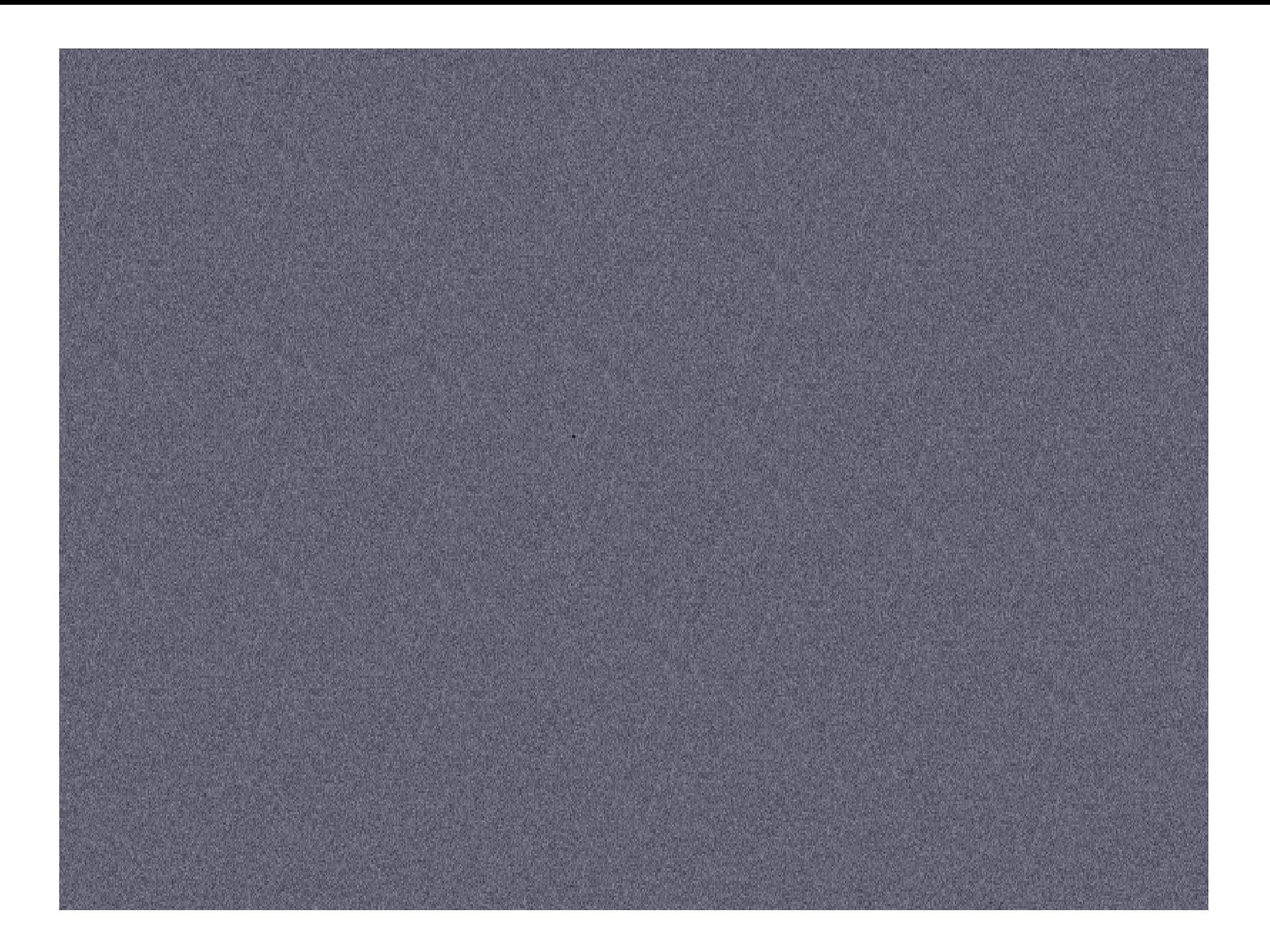

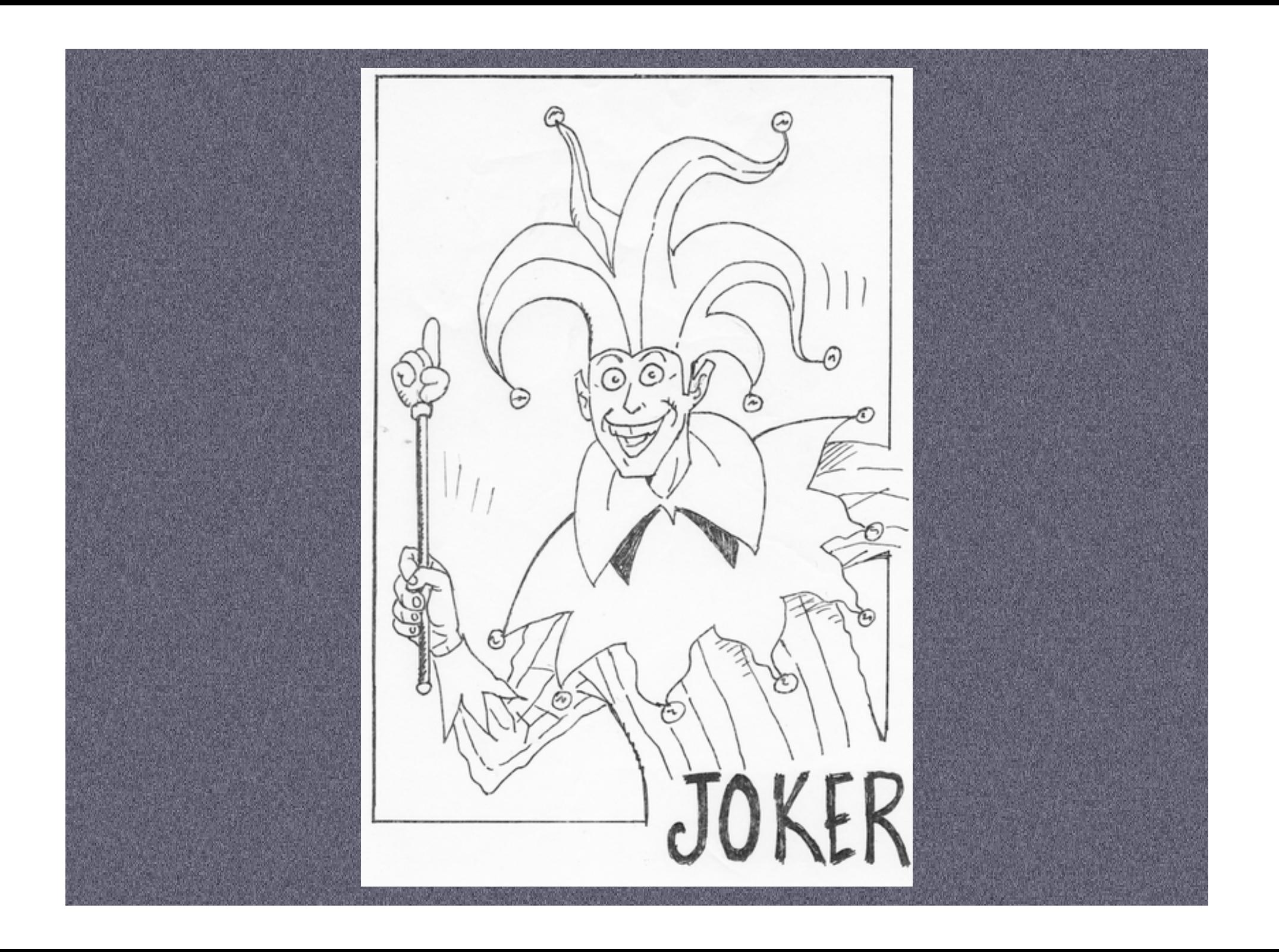